#### **Boostez votre référencement avec les vidéos !**

Retour au sommaire de la lettre

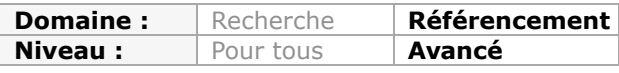

*Nous sommes dans l'ère du tout multimédia… Il est donc indispensable d'intégrer la vidéo dans une campagne de référencement naturel afin d'optimiser ses "données numériques". La vidéo est un canal marketing formidable de par les possibilités d'expression très larges qu'il permet : indexation des produits, des services et des personnes qui font partie intégrante d'une entreprise... L'objectif est donc double : accroître sa visibilité auprès des moteurs de recherche mais aussi auprès de la "Communauté web" afin de profiter, au maximum, de l'effet démultiplicateur offert par le Buzz et le marketing viral. Oui ! Mais quels sont les règles à respecter pour, à défaut d'avoir la notoriété de Steven Spielberg, occuper, au moins, le "Top 10" des résultats sur Google ?*

Le constat est clair : "*38% des Serps (pages de résultats) de Google incluent un résultat dédié à la vidéo (ComScore 2008)*".

C'est donc le moment d'en profiter et de produire un contenu "son et image". Quels sont les thèmes que l'ont peut traiter alors même que l'on ne possède pas un site d'actualités mais de contenu, de génération de pistes de vente ou un site e-commerce ?

A notre avis, la vidéo peut se prêter à une multitude d'applications qui vont donner un relief particulier à votre contenu forcément trop "textuel" :

- Clips de démonstration des produits que vous commercialisez ;
- Vidéos "en situation" de vos produits ou de vos services ;
- Vidéos de témoignage de vos clients ;
- Tournages d'équipe : "Venez chanter, on tourne un clip au boulot" ou le "lip-dub" ;
- Présentation de votre entreprise : les bureaux, les entrepôts, etc.
- "Screencast" dans lesquels vous pouvez expliquer vos activités, développer des tutoriaux, etc. ;
- Films des interviews, des conférences que vous avez donnés.

[Un exemple \(au hasard\) : http://www.strimoo.com/video/973681/Olivier-Andrieu-au-JDN-](http://www.strimoo.com/video/973681/Olivier-Andrieu-au-JDNDailymotion.html)[Dailymotion.html et un autre, histoire de vous désaltérer : http://www.saveur](http://www.saveurbiere.com/video-biere.php?idv=12)biere.com/video-biere.php?idv=12.

Si une image vaut mille mots, nous ne sommes pas loin de penser qu'une bonne vidéo en vaut parfois cent fois plus...

## *Part de la Recherche Universelle dans Google*

Voici quelques statistiques sur l'attractivité des résultats issus de la Recherche Universelle (sur Google) :

- 31% des utilisateurs cliquent sur les résultats "Images" ;
- 17% des utilisateurs cliquent sur les résultats "Vidéos" ;
- 6% des utilisateurs cliquent sur les résultats "Actualités".
- (*Source : PRWeb 2008*).

Par ailleurs, nous pouvons constater que, sur bon nombre de requêtes, la part du "SEO classique" se réduit comme une peau de chagrin au profit des résultats multimédias ou verticaux et, bien entendu, des liens sponsorisés. La tendance est encore plus affirmée si l'on ne tient compte que des résultats placés au-dessus du "*Fold*" (ligne de flottaison). Sur la capture d'écran ci-dessous, nous pouvons voir que seuls trois liens classiques sont visibles... La même surface "utile" est attribuée aux résultats "Actualités", aux messages blogs ainsi qu'aux vidéos.

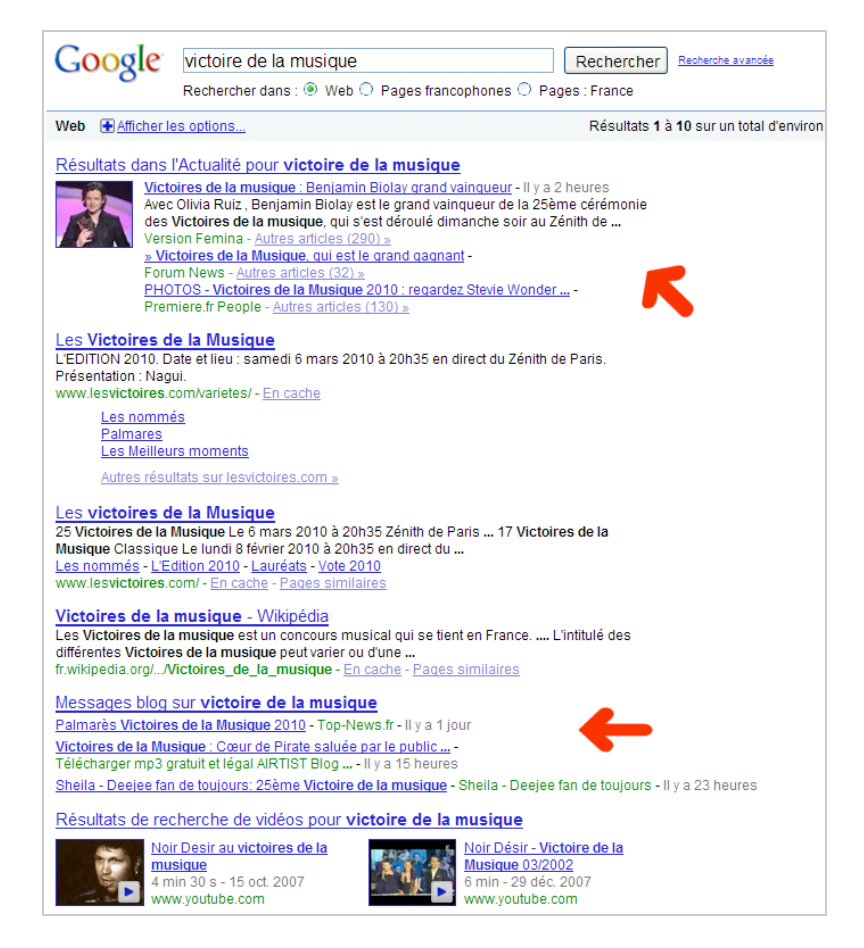

Second point important : Google donne la possibilité aux internautes, dans ses "options de recherche", de n'afficher que les vidéos puis de les filtrer par durée, selon leur qualité ou/et de la présence d'un sous-titrage.

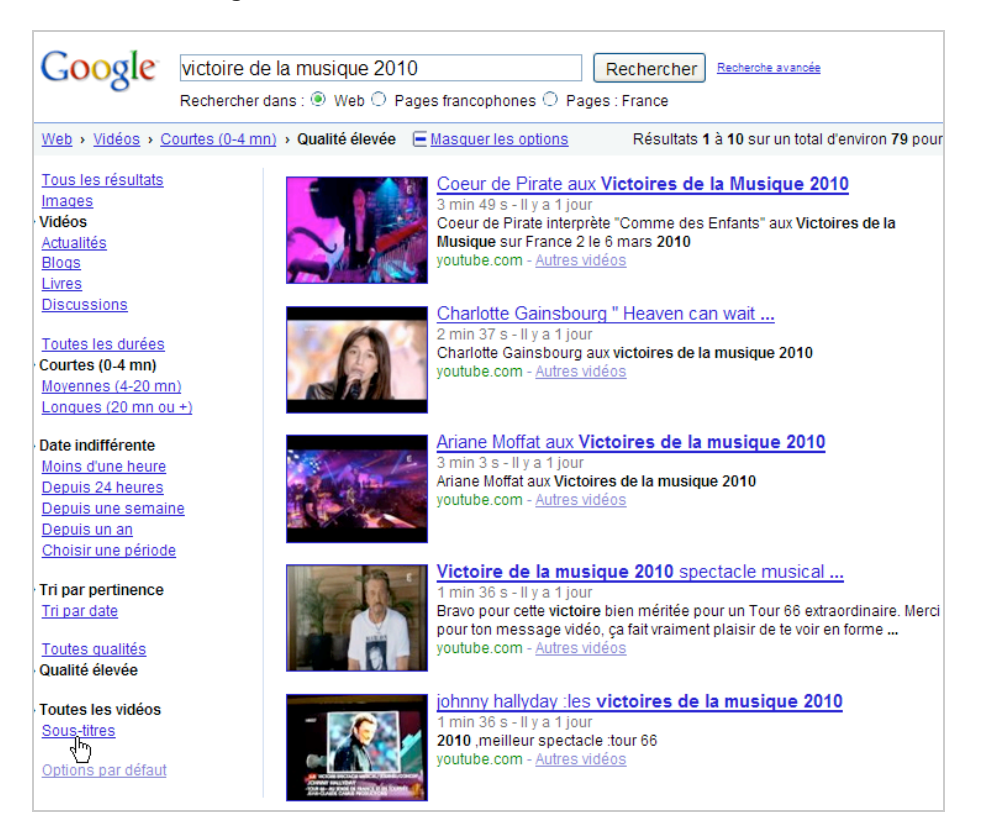

Dans un article précédent, nous avons déjà vu de quelle manière vous pouviez "traquer" les clics provenant de la Recherche Universelle en utilisant Google Analytics. Nous allons maintenant examiner quelles sont les meilleures pratiques permettant de référencer correctement vos vidéos et les faire apparaître dans les Serps de Google ("*Video SEO*").

## *Les plateformes de partage*

Il existe un très grand nombre de plateformes de partage dont voici un comparatif : [http://www.blogtechguy.com/video\\_ebook/video\\_comparison\\_matrix.html.](http://www.blogtechguy.com/video_ebook/video_comparison_matrix.html)

La première chose à se dire est qu'aucune piste ne doit être négligée et que vous devez envoyer votre clip sur le plus grand nombre de sites possibles (stratégie de multidiffusion).

**Tubemogul** ([http://www.tubemogul.com\)](http://www.tubemogul.com) est un service – disponible en version gratuite – qui vous permet d'automatiser l'envoi d'un clip au format avi, wmv, mpg, mp4, flv et m4v. La liste des sites qui sont supportés est visible à cette adresse : [http://www.tubemogul.com/about/video\\_sites.php.](http://www.tubemogul.com/about/video_sites.php)

Les fonctions offertes par les versions payantes (Business et Gold) sont énumérées sur cette page : [http://www.tubemogul.com/about/features.](http://www.tubemogul.com/about/features)

En version gratuite, votre clip ne doit pas excéder une taille de 100 Mo. Le point fort est la parfaite fiabilité de ce service ainsi que les options de tracking et d'analyse qui sont offertes.

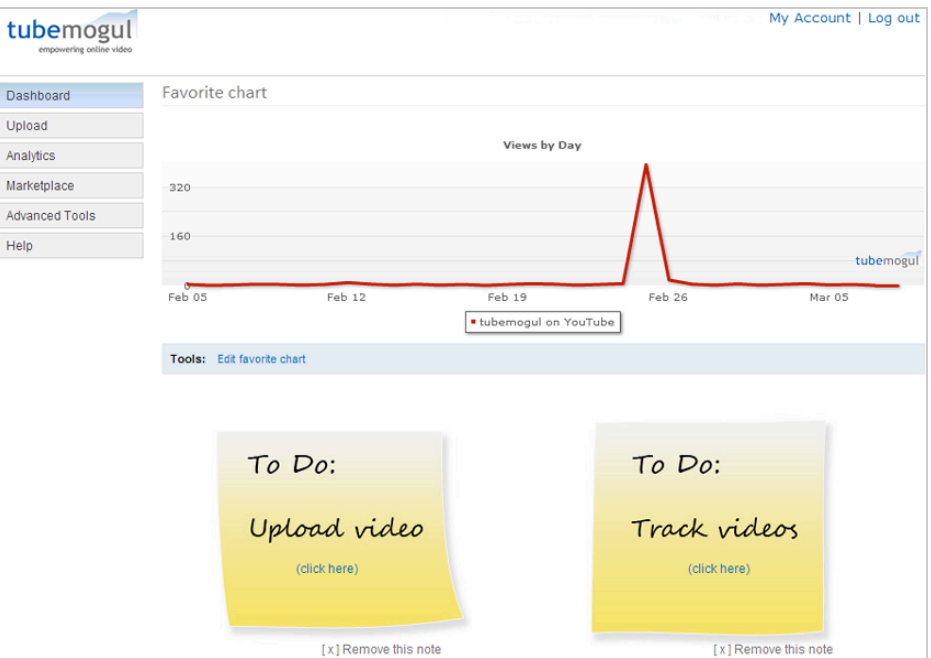

Intéressons-nous maintenant au référencement d'un clip dans YouTube... Mais la plupart de ces remarques valent aussi pour Dailymotion ou Vimeo...

# *Référencer une vidéo*

Le point de départ est bien d'utiliser des Générateurs de mots-clés afin de voir quels sont les mots-clés et les expressions qui seront les plus intéressants en termes de trafic. En bref, la démarche est identique à celle consistant à procéder à un "Sourcing" de qualité avant de déterminer la structure et le contenu d'une page web.

On peut citer deux outils incontournables à ce niveau :

#### - **Le Générateur de mots-clés de Google AdWords**

(<https://adwords.google.fr/select/KeywordToolExternal>). La version publique du Générateur ne vous donne pas accès à la nouvelle version (bêta) qui est disponible uniquement pour les possesseurs d'un compte Google AdWords.

- **Google Suggest**, qui est un excellent outil de "Sourcing"... Mais il est beaucoup plus simple d'utiliser un script automatisé comme celui qui est proposé à cette adresse : [http://laboratoire.referencementschool.com/suggest/google-suggest.php.](http://laboratoire.referencementschool.com/suggest/google-suggest.php)

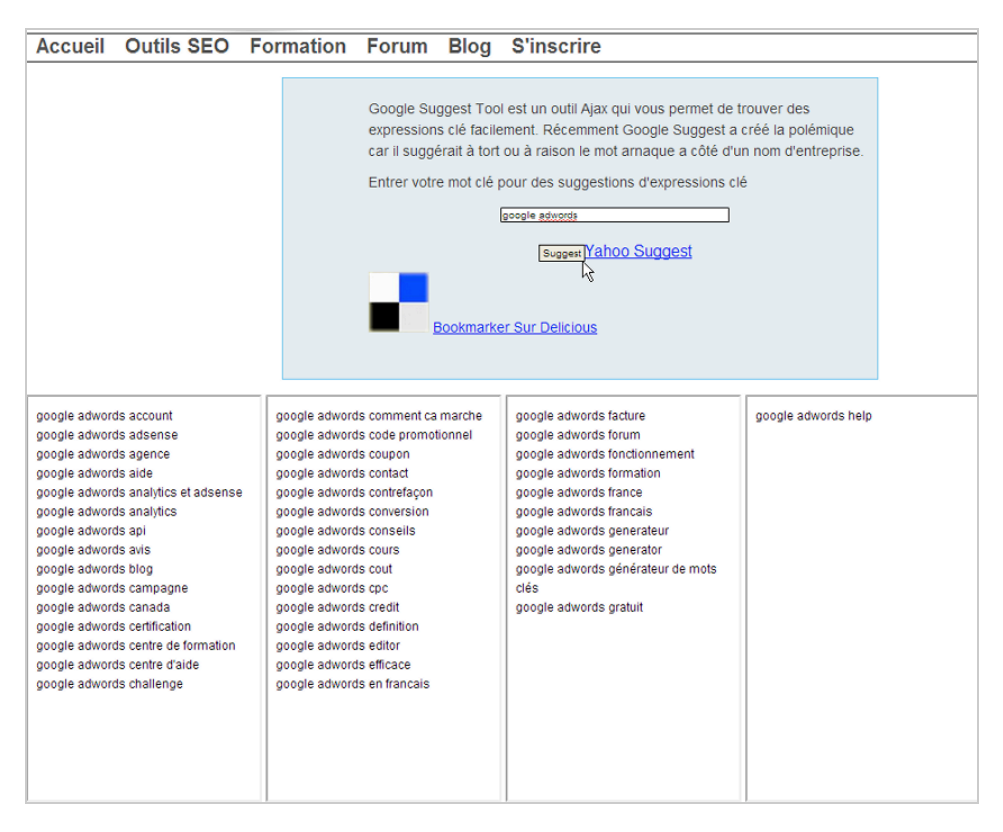

Ces mêmes mots-clés et expressions vous serviront à renseigner les différents champs des formulaires qui seront disponibles lors de l'envoi de la vidéo :

- Titre ;
- Description ;
- Tags (ou libellés) ;
- Sous-titres.

Voici un exemple de formulaire tel qu'il est visible sur YouTube...

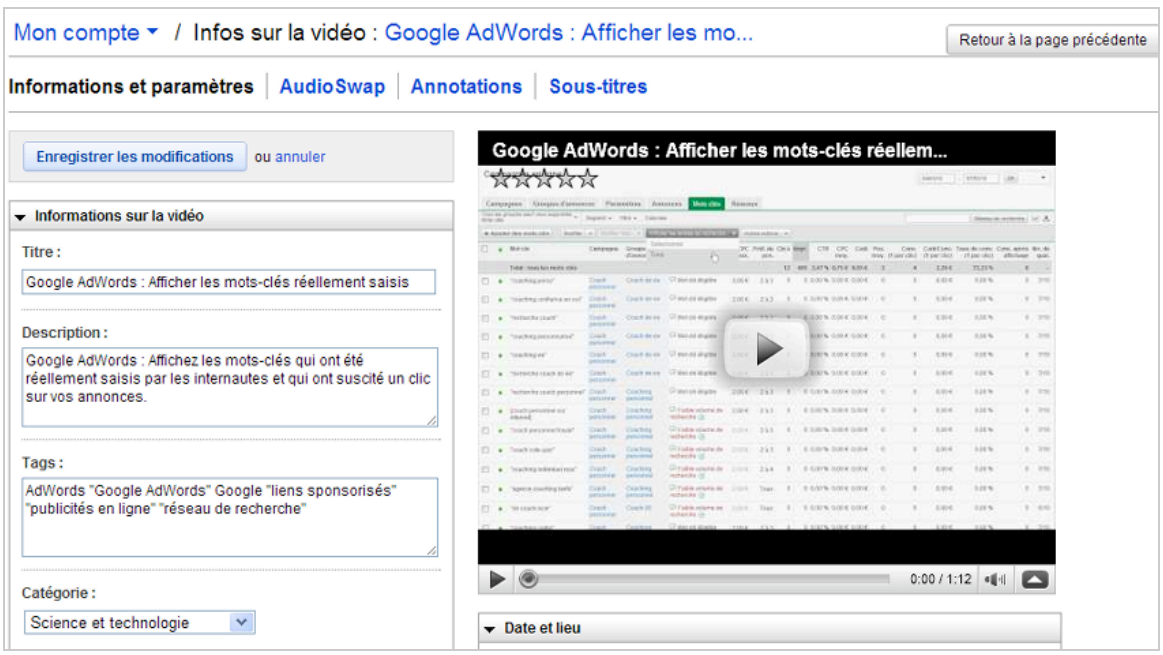

Notez qu'au même titre qu'une page HTML, vous devez compléter l'ensemble des métadonnées (titre, auteur, description...) qui sont proposées par le logiciel de création de vidéos que vous utiliserez. Sur ce dernier point, nous ne sommes pas sûrs de son réel impact sur le référencement de vos clips.

Nous pouvons donner ces quelques conseils :

- Vos mots-clés de ciblage doivent être aussi repris dans le nom de votre fichier.
- Que ce soit sur YouTube ou Dailymotion, sélectionnez soigneusement la miniature de votre clip : c'est l'élément incitatif le plus important !

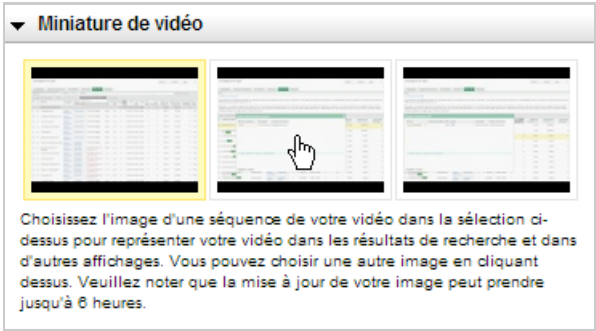

• Développez la rubrique *Droits d'accès* afin d'accorder un partage complet de votre clip avec "le monde entier".

Soyez le plus ouvert possible et autorisez de manière automatique les commentaires écrits.

Voici un exemple des bons paramètres à définir tels qu'ils sont accessibles sur YouTube.

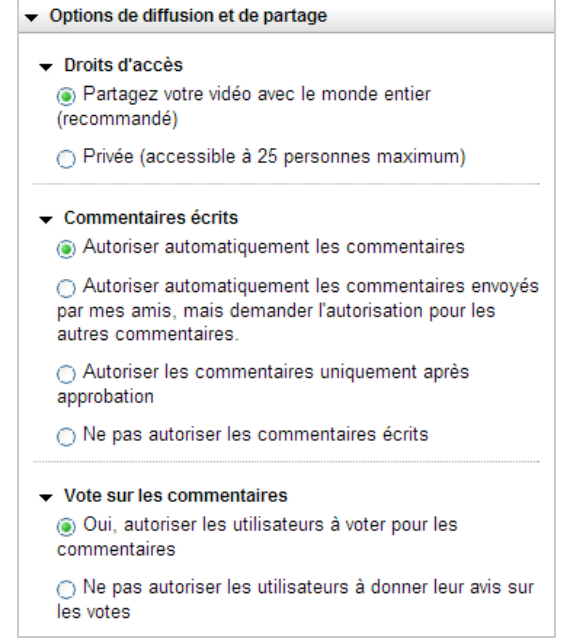

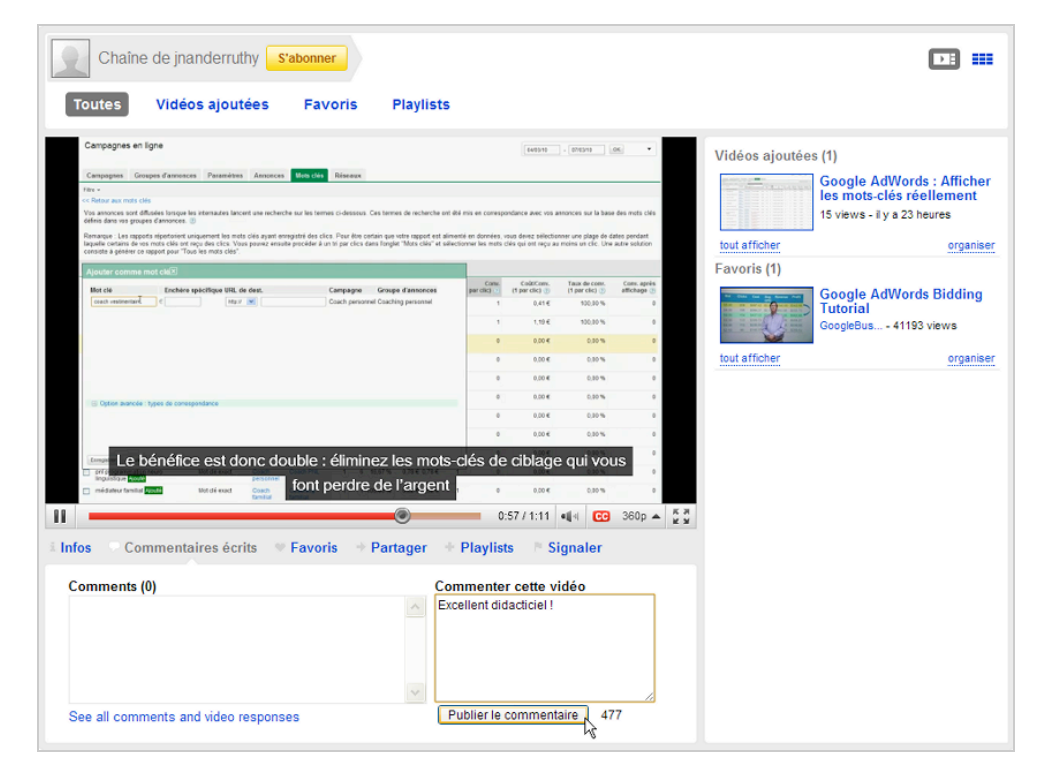

• Autorisez également les internautes à voter pour les commentaires.

En bref, la meilleure façon de développer une communauté et de laisser le soin aux membres de classer et mettre en avant le contenu qui sera jugé le plus pertinent.

• Autorisez les commentaires vidéo, les avis ainsi que l'intégration de vos clips sur des sites web et des blogs.

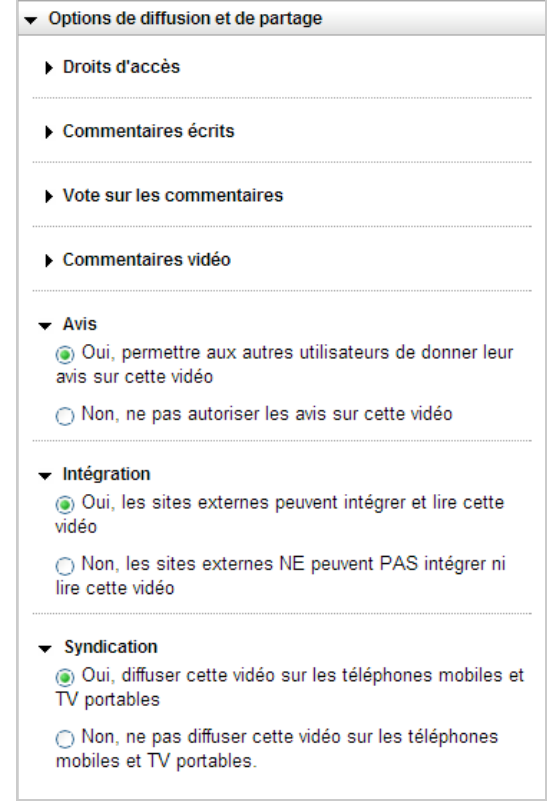

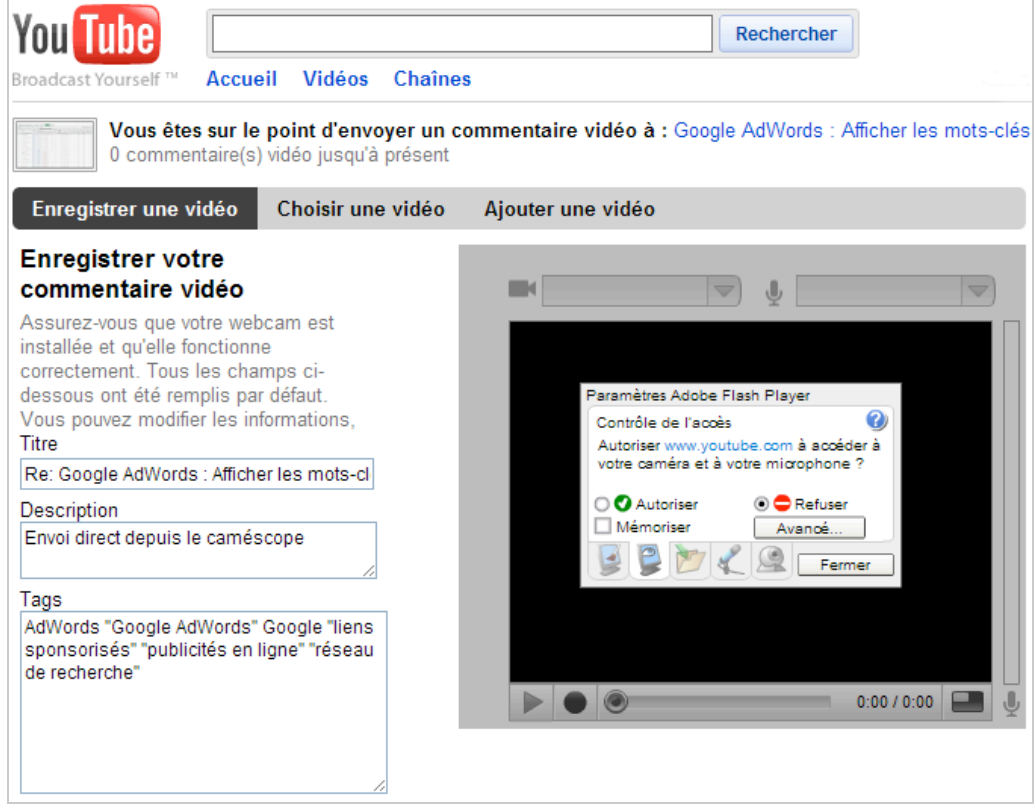

• Autorisez la diffusion de votre vidéo sur les téléphones mobiles et les TV portables. Datez et "géolocalisez", éventuellement, votre clip. C'est, au moins, une façon de le référencer sur Google Maps et sur Google Earth.

Rappelons également quelques règles importantes concernant YouTube :

• La taille maximale de vos vidéos peut être de 2 Go et d'une durée de 10 minutes ;

Les formats acceptés sont les suivants : AVI, 3G, MOV, MP4, MPEG, FLV et MKV ;

• Il existe un certain nombre de bonnes pratiques quant au choix du codec, du conteneur, etc. qui sont expliquées à cette adresse :

<http://www.google.com/support/youtube/bin/answer.py?hl=fr&answer=132460> ; • Et même un livret pour les débutants :

[http://www.youtube.com/t/yt\\_handbook\\_produce](http://www.youtube.com/t/yt_handbook_produce);

• De nombreuses autres fonctionnalités YouTube sont disponibles à partir de cette page : [http://www.youtube.com/testtube.](http://www.youtube.com/testtube)

### *Créer des sous-titres*

Nous allons maintenant parler d'un point important et qui va conditionner, en grande partie, le bon référencement de votre clip dans les Serps classiques : les sous-titres.

Le principe est de créer un fichier au format SRT qui va vous permettre d'inclure des soustitres à votre vidéo.

Ce type de fichier contient le texte et l'indication du moment où chaque ligne de texte doit s'afficher.

Les formats autorisés par YouTube sont au nombre de deux : SubViewer (\*.SUB) et SubRip (\*.SRT).

Une manière de procéder est d'utiliser un "freeware" dédié comme **Subtitle Workshop 2.51** (<http://www.clubic.com/telecharger-fiche11126-subtitle-workshop.html>).

Vous pouvez aussi vous servir d'un éditeur de texte et vous inspirer de cette syntaxe :

1 00:00:01,00 --> 00:00:06,00 Afficher les mots-clés et les expressions qui ont réellement été saisies par les internautes dans Google AdWords  $\overline{2}$ 00:00:07,00 --> 00:00:10,00 Affichez l'ensemble de vos campagnes ou une campagne en particulier 3 00:00:11,00 --> 00:00:14,00 Cliquez sur l'onglet Mots-clés

Le principe est simple :

- Nous numérotons chacun de nos sous-titres ;
- L'horodatation de début et de fin est indiquée ;
- La syntaxe est la suivante : Heures: Minutes: Secondes, millisecondes

1. Sur YouTube et une fois que votre fichier de sous-titrage est prêt, cliquez sur le lien *Sous-titres* puis sur le bouton *Ajouter des sous-titres ou une transcription*.

- 2. Sélectionnez votre fichier puis définissez la langue utilisée.
- 3. Cliquez sur le bouton *Importer un fichier*.

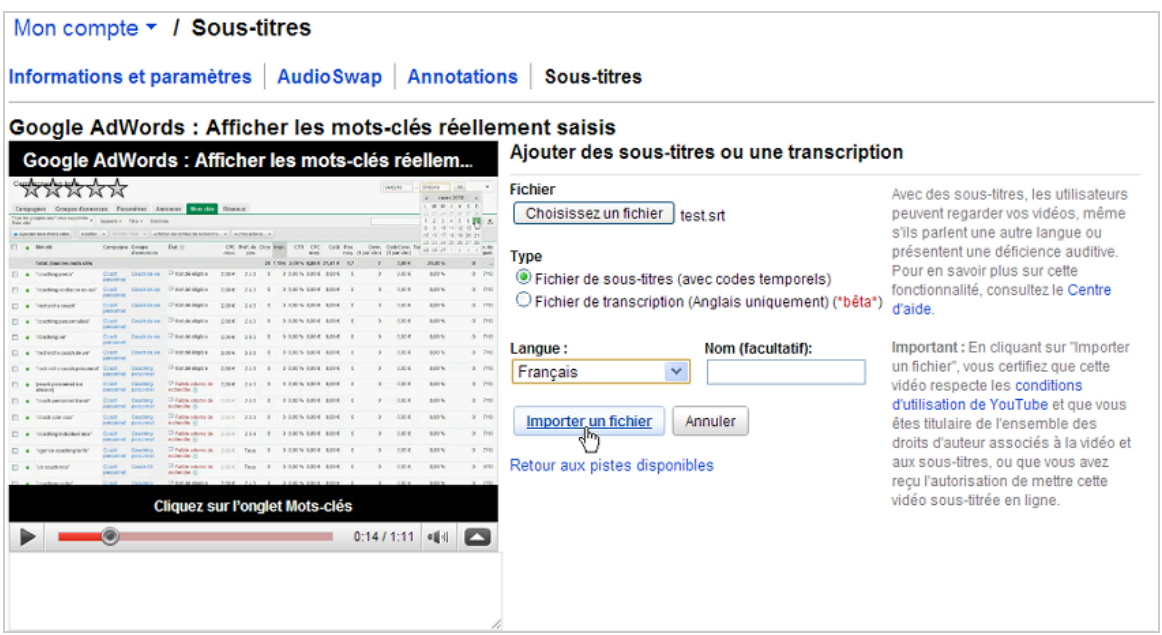

Il est possible de définir une autre police ainsi qu'une taille différente. En règle générale, vos sous-titres ne doivent pas excéder 120 caractères (espaces compris). Dans le cas contraire, ils seront coupés et apparaitront en deux temps (ou plus).

Notez que si votre clip est en anglais, vous pouvez activer la fonction de sous-titrage automatique (transcription) : les sous-titres seront générés automatiquement en utilisant un algorithme de reconnaissance vocale (en version bêta).

Le délai d'indexation dans les résultats classiques est d'une journée.

Sur Dailymotion, les clips ne doivent pas excéder une durée de 20 minutes et une taille de 2 Go. La définition recommandée est de 320x240 (ou plus) pour un taux d'échantillonnage fixe (bitrate) de 1.2 mbps (Méga bits par seconde). Si vous produisez des vidéos originales, vous avez tout intérêt à devenir un MotionMaker ([http://www.dailymotion.com/faq#motionmaker\)](http://www.dailymotion.com/faq#motionmaker) ou "Official User" [\(http://www.dailymotion.com/fr/content/official\).](http://www.dailymotion.com/fr/content/official).)

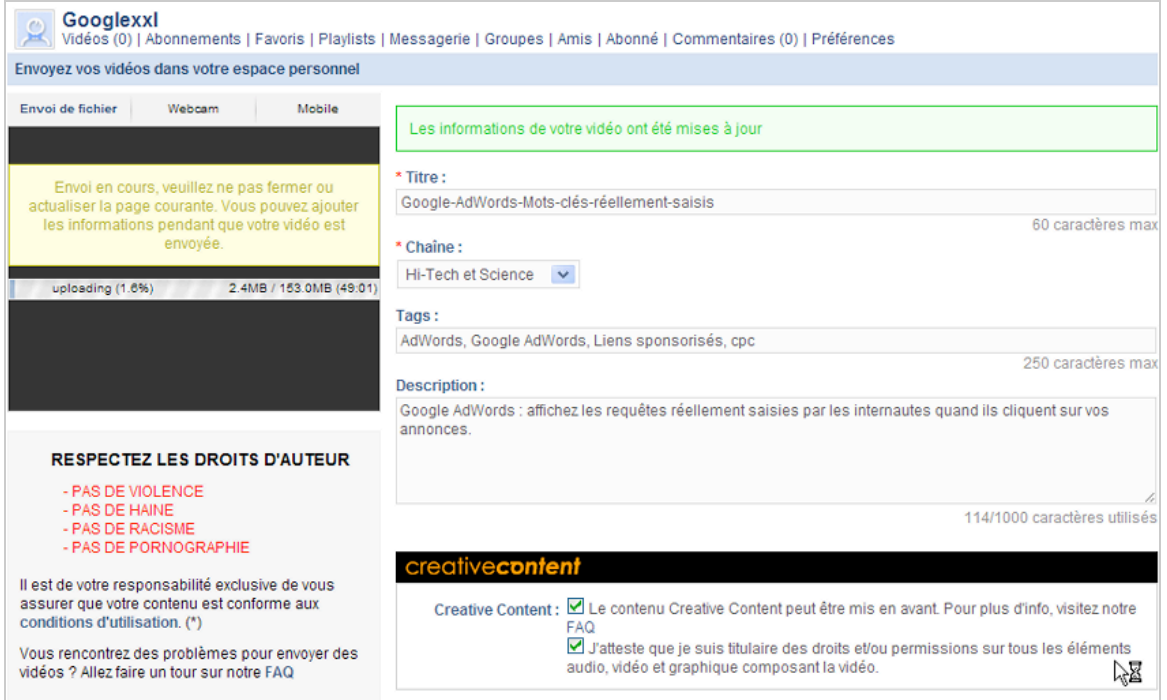

Pour le reste, la procédure d'envoi d'une vidéo ne diffère pas réellement de celle en vigueur sur YouTube et vous avez, là encore, la possibilité d'ajouter un fichier de sous-titre (au format SRT).

Au final, l'indexation est quasi immédiate dans YouTube mais seule une soumission dans Dailymotion nous a permis de figurer en relativement bonne place sur Google.

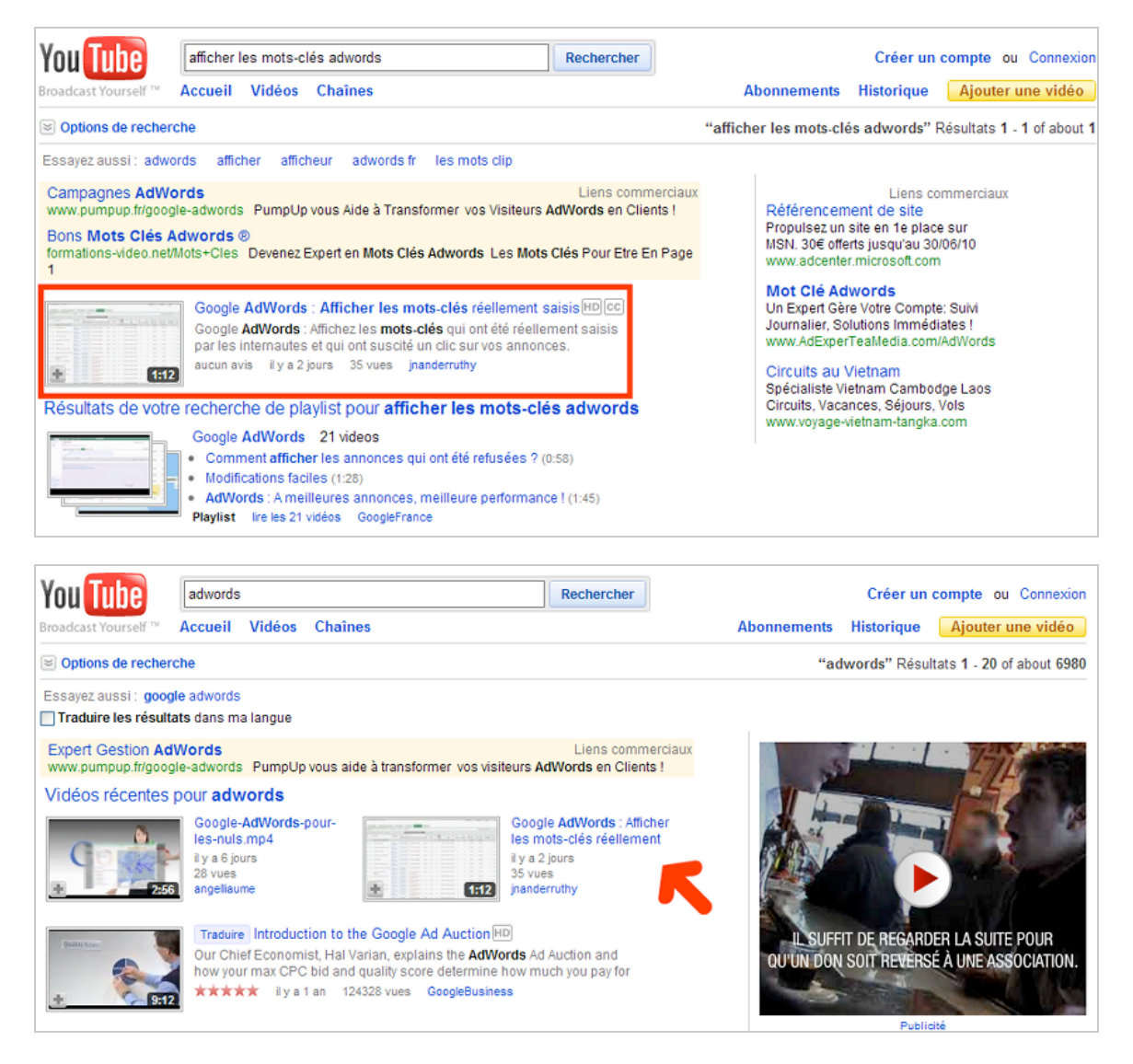

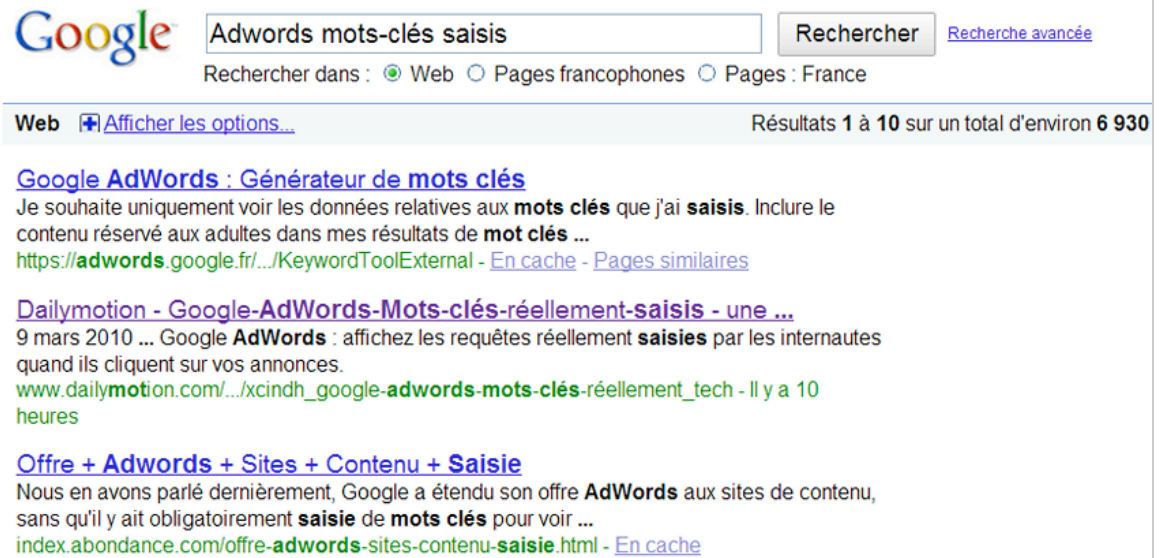

# *Créer une chaîne sur YouTube*

Voici pour les critères "on vidéo"... Intéressons-nous maintenant aux critères "off vidéo". La règle est la même quelque soit le contenu "Web 2.0" que vous devez soumettre : plus votre vidéo sera populaire, mieux elle sera référencée par YouTube et par les moteurs de recherche classiques.

Nous avons déjà vu que le choix d'une miniature est important... Vous devez aussi soigner votre générique de début et intégrer, de manière visible, la marque de votre société dans le clip afin de déclencher un réflexe de reconnaissance.

La meilleure façon d'attirer l'attention des internautes est encore de participer en laissant des commentaires écrits ou vidéos sur les autres productions dont les thématiques se rapprochent des vôtres. En bref, plus vous donnerez (de votre temps), plus vous recevrez...

Puisque nous en sommes aux questions de "Branding", vous pouvez aussi créer une chaîne thématique sur YouTube.

Ces éléments doivent être mûrement réfléchis avant de vous lancer dans cette (seconde) aventure :

• Nom du profil puisqu'il détermine l'adresse URL qui sera visible ;

• Choix d'un avatar qui peut être le logo de votre société ou une image pertinente par rapport aux sujets que vous allez traiter ;

• Choix du type de compte : réalisateur, musicien, expert, reporter...

(<http://www.google.com/support/youtube/bin/answer.py?answer=55754>).

Les paramètres de votre chaîne sont tous modifiables en saisissant l'adresse URL de votre chaîne...

- 1. Indiquez un titre pour votre chaîne.
- 2. Définissez des libellés pour votre chaîne.
- 3. Cliquez sur le bouton *Thèmes et couleurs* afin de choisir un des thèmes par défaut.

4. Cliquez sur le lien *Afficher les options avancées* afin de personnaliser la police, la couleur d'arrière-plan, etc.

5. Cliquez sur le lien *Nouveau thème* afin d'envoyer votre propre image d'arrière-plan. La taille de l'image ne doit pas excéder 256 Ko et faire 2000 pixels de côté.

Étant donné que l'image d'arrière-plan sera placée derrière le contenu de votre chaîne, son contenu sera visible à droite et à gauche d'une colonne centrale faisant approximativement 960 pixels de large.

Voici un exemple de bonne pratique :

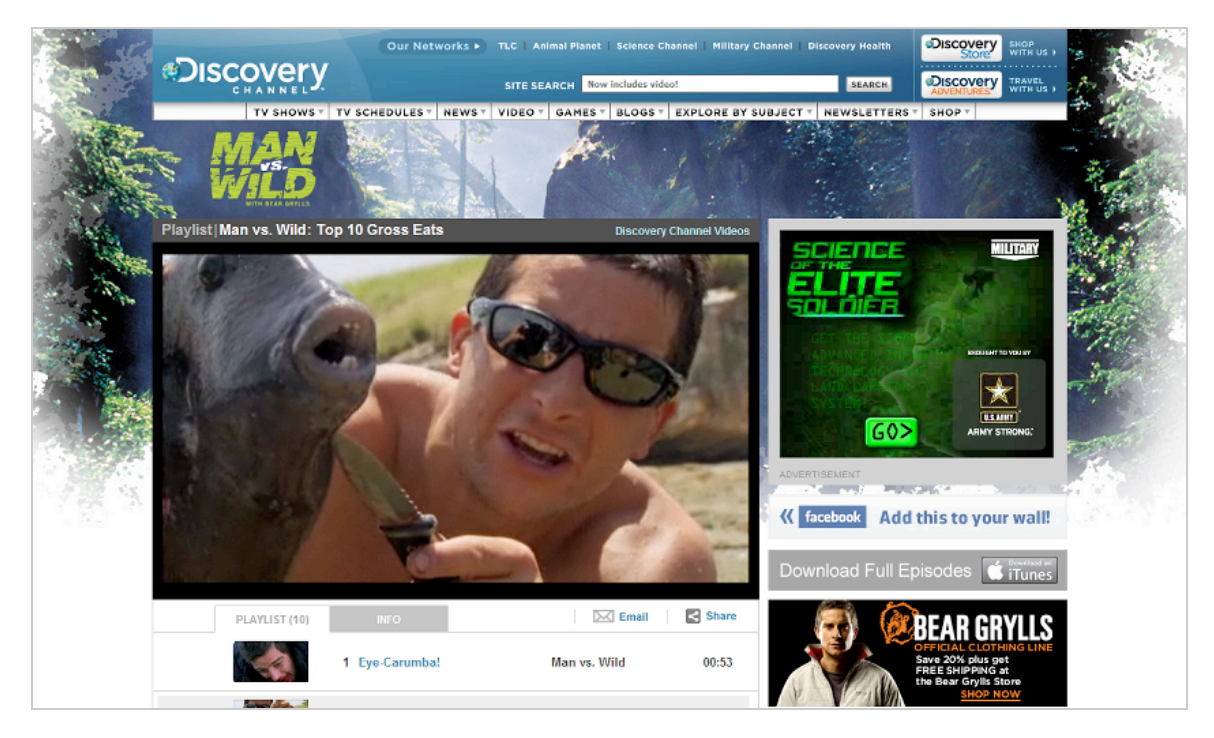

Les boutons *Modules et Vidéos & playlists* vous permettent de définir les applications et le type de contenu que vous souhaitez afficher.

YouTube propose des fonctions de partage automatique...

- 1. A partir des paramètres de votre chaîne, cliquez sur le lien *Partager*.
- 2. Sélectionnez le réseau social qui vous intéresse : Skyrock, Facebook, MySpace, Live Spaces, Orkut, Digg, del.icio.us ou/et Reddit.

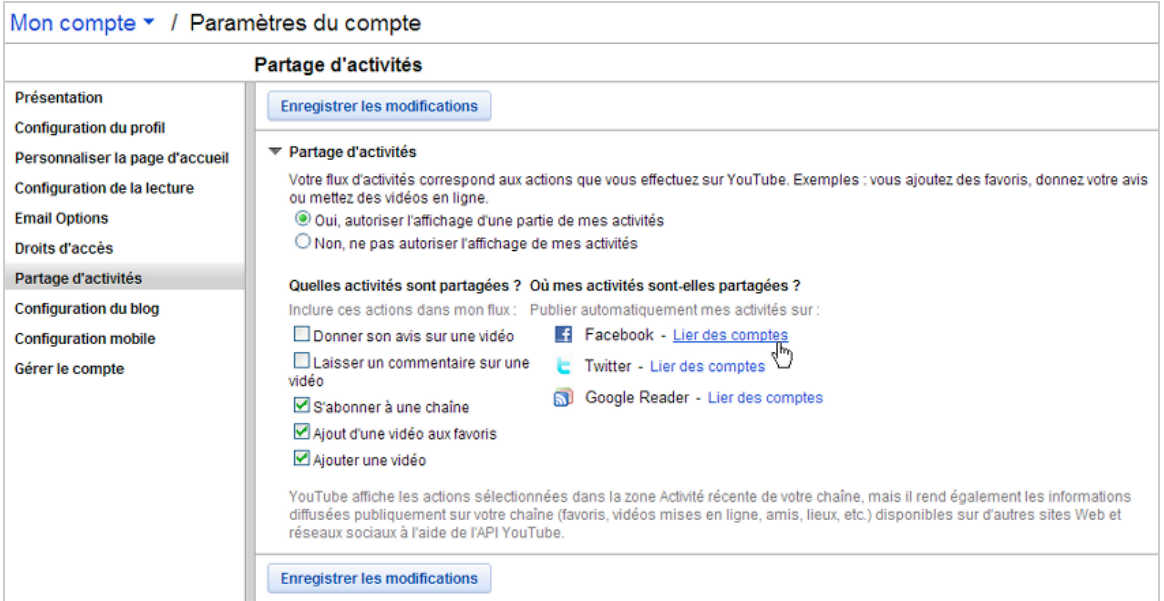

Vous pouvez automatiser ces fonctions de partage de la manière suivante :

- 1. Cliquez sur le lien *Confidentialité*.
- 2. Liez votre compte YouTube avec votre compte Facebook, Twitter ou/et Google Reader.

## *Google Actualités*

Afin de référencer une chaîne YouTube sur Google Actualités, vous devez sélectionner le type de chaîne "Reporter" pendant le processus d'enregistrement. Pour le reste de la procédure, il

suffit de se rendre à cette adresse :

[http://www.google.com/support/news\\_pub/bin/answer.py?answer=93985.](http://www.google.com/support/news_pub/bin/answer.py?answer=93985)

C'est, pour l'instant, le flou artistique le plus total à ce sujet puisque des vidéos d'information sont uniquement visibles sur la version anglophone du moteur de recherche...

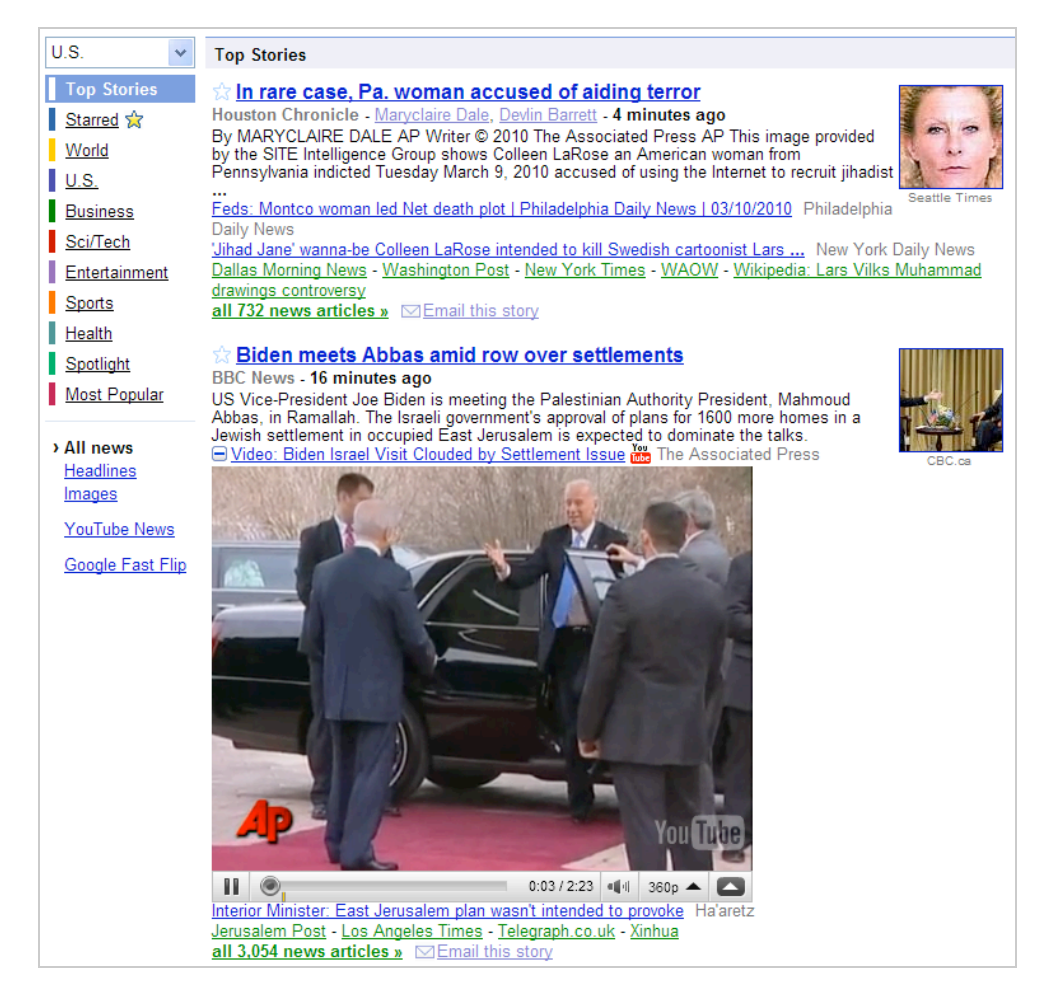

# *Insérer une vidéo sur votre site web*

Sur YouTube, la rubrique **Intégrer la vidéo sur un site** permet de copier le code "Embed" correspondant.

Cliquez sur le bouton **Personnaliser** afin de modifier les options de mise en page.

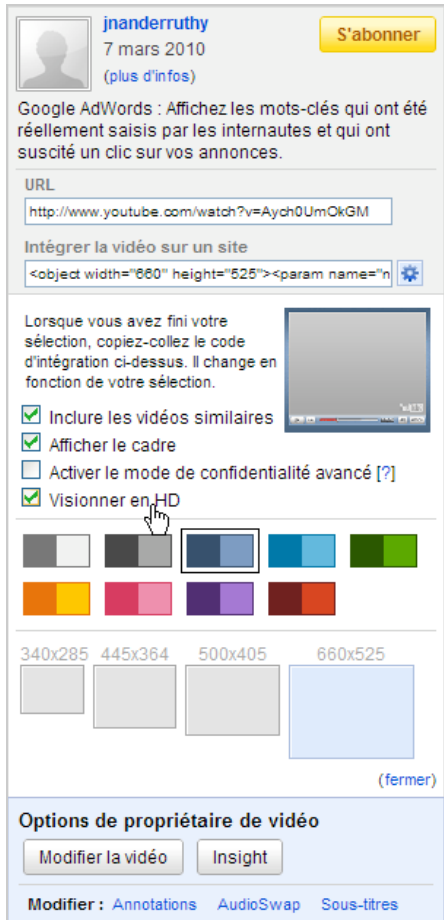

Il existe d'autres paramètres possibles qui sont listés ci-dessous...

• &autoplay= : valeur : 0 ou 1 (0 par défaut) : précise si le "Player" doit s'exécuter automatiquement.

• &loop= : valeur : 0 ou 1 (0 par défaut) : indique si le "Player" va exécuter la vidéo en boucle.

• &disablekb= : valeur : 0 ou 1 (0 par défaut) : indique si les raccourcis clavier seront activés.

• &egm= : valeur : 0 ou 1 (0 par défaut) : active le menu optimisé quand l'utilisateur survolera la fenêtre avec la souris (sans qu'il est besoin de cliquer sur le bouton *Menu*).

• Border= : valeur : 0 ou 1 (0 par défaut) : affiche une bordure autour de la fenêtre.

• color1, color2 : valeur : n'importe quelle valeur au format hexadécimal. Color1 définit la couleur primaire de la bordure. Color2 définit la couleur d'arrière-plan de la barre de contrôle ainsi que la couleur secondaire de la bordure.

• &start= : valeur : 0 ou n (0 par défaut) : permet de paramétrer le début du clip (n étant le nombre de secondes depuis le début).

 $&fs=$ : valeur : 0 ou 1 (0 par défaut) : active le bouton permettant de basculer en plein écran.

• &showsearch= : valeur : 0 ou 1 (0 par défaut) : désactive la zone de recherche intégrée à la fenêtre du "Player".

• &showinfo= : valeur : 0 ou 1 (0 par défaut) : empêche le "Player" d'afficher les informations comme le titre du clip ainsi que les notes attribuées à la vidéo.

 $&iv$  load policy= : valeur : 1 ou 3 (1 par défaut). La valeur 1 fera que les annotations seront visibles par défaut.

• &cc\_load\_policy= : valeur 1. Dans ce cas, les sous-titrages seront affichés par défaut alors même que l'utilisateur a choisit de les désactiver.

L'url au format SWF obéit à cette syntaxe : [http://www.youtube.com/v/ID.](http://www.youtube.com/v/ID) Par exemple : <http://www.youtube.com/v/zlfKdbWwruY.>

L'attribut yt:format définit le format de la vidéo décrite par l'élément. Les valeurs possibles sont :

• 1 - Url de streaming RTSP ("Real Time Streaming Protocol") : H.263 video (jusqu'à 176x144) et AMR.

• 5 - Url HTTP pour le Player au format SWF.

• 6 - Url de streaming RTSP : MPEG-4 SP video (jusqu'à 176x144) et AAC.

Attention : les attributs doivent, à l'intérieur de votre code, être répétés deux fois. Voici un exemple de syntaxe :

<object width="660" height="525"><param name="movie" value=["http://www.youtube.com/v/Aych0UmOkGM&hl=fr\\_FR&fs=1&color1=0x2b405b&color2](http://www.youtube.com/v/Aych0UmOkGM&hl=fr_FR&fs=1&color1=0x2b405b&color2) =0x6b8ab6&hd=1&border=1"></param><param name="allowFullScreen" value="true"></param><param name="allowscriptaccess" value="always"></param><embed src=["http://www.youtube.com/v/Aych0UmOkGM&hl=fr\\_FR&fs=1&color1=0x2b405b&color2=0](http://www.youtube.com/v/Aych0UmOkGM&hl=fr_FR&fs=1&color1=0x2b405b&color2=0)

x6b8ab6&hd=1&border=1" type="application/x-shockwave-flash" allowscriptaccess="always" allowfullscreen="true" width="660" height="525"></embed></object>

Une documentation plus complète est accessible à cette adresse : [http://code.google.com/intl/fr-FR/apis/youtube/player\\_parameters.html.](http://code.google.com/intl/fr-FR/apis/youtube/player_parameters.html)

### *Optimiser le Snippet de la page HTML*

Vous pouvez utiliser des balises sémantiques ("données structurées") pour optimiser le Snippet qui sera visible dans les Serps de Google [\(http://googlewebmastercentral.blogspot.com/2009/09/supporting-facebook-share-and](http://googlewebmastercentral.blogspot.com/2009/09/supporting-facebook-share-and-rdfafor.html)-rdfafor.html)...

Deux protocoles sont supportés : *Facebook Share* et *Yahoo! SearchMonkey RDFa*.

**Facebook Share** est une technologie permettant de partager un contenu web sur votre espace Facebook ;

Yahoo! propose un autre type de solution qui est encore plus complète.

Accédez à cette adresse : [http://developer.search.yahoo.com/help/objects/video.](http://developer.search.yahoo.com/help/objects/video)

1. Créez une page qui ressemblera à celle-ci :

```
<!DOCTYPE HTML PUBLIC "-//W3C//DTD HTML 4.01 Transitional//EN"
"http://www.w3.org/TR/html4/loose.dtd">
<html>
<head>
<title>Un test d'insertion YouTube</title>
<meta http-equiv="Content-Type" content="text/html; charset=utf-8">
<meta name="title" content="Google AdWords : Mots-clés saisis par les internautes" />
<meta name="description" content="Afficher la liste des mots-clés qui ont été saisis dans
Google AdWords" />
<link rel="image_src" href="http://i2.ytimg.com/vi/Aych0UmOkGM/2.jpg" />
<link rel="video_src" href="http://www.youtube.com/v/Aych0UmOkGM"/>
<meta name="video_height" content="525" />
<meta name="video_width" content="660" />
<meta name="video_type" content="application/x-shockwave-flash" />
</head>
<body>
<object width="660" height="525"><param name="movie"
value="http://www.youtube.com/v/Aych0UmOkGM&hl=fr_FR&fs=1&color1=0x2b405b&color2
=0x6b8ab6&hd=1&border=1"></param><param name="allowFullScreen"
value="true"></param><param name="allowscriptaccess"
value="always"></param><embed
src="http://www.youtube.com/v/Aych0UmOkGM&hl=fr_FR&fs=1&color1=0x2b405b&color2=0
x6b8ab6&hd=1&border=1" type="application/x-shockwave-flash" allowscriptaccess="always"
```
allowfullscreen="true" width="660" height="525"></embed></object> </body> </html>

2. Envoyez-la sur votre serveur puis indiquez son adresse URL dans la zone de texte *VALIDATE YOUR MARKUP*.

En vertu du fait que l'adresse URL n'a pas été encore crawlée par Yahoo! et que vous ne faites pas partie des sites autorisés à afficher des "Rich Snippets", vous devriez normalement avoir ce type d'indication :

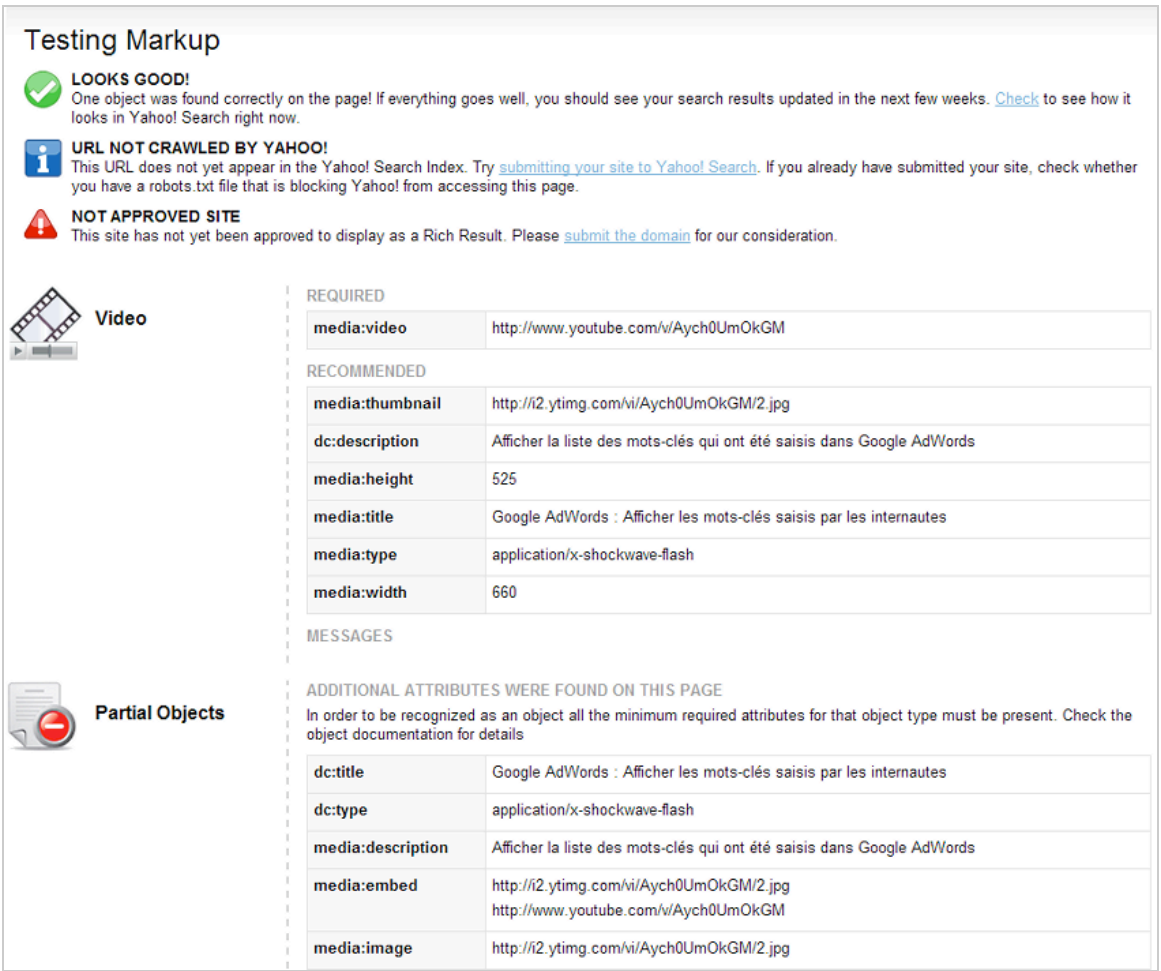

Notez que, dans cet exemple, nous avons utilisé directement l'adresse URL du clip sur YouTube ainsi que celle de l'image choisie pour figurer de miniature.

Bien ! Tout ceci est intéressant, mais force est de constater que, pour l'instant, Google n'en tient pas compte : les Snippets visibles dans les résultats classiques n'offrent rien de particulier si ce n'est la durée du clip et la date de publication. On aimerait voir des Snippets réellement optimisés avec les notes attribuées par les internautes, les commentaires qui ont été postés, etc. C'est parfois le cas mais de manière très sporadique et, la plupart du temps, pour les résultats figurant en seconde page. Une question de temps ?

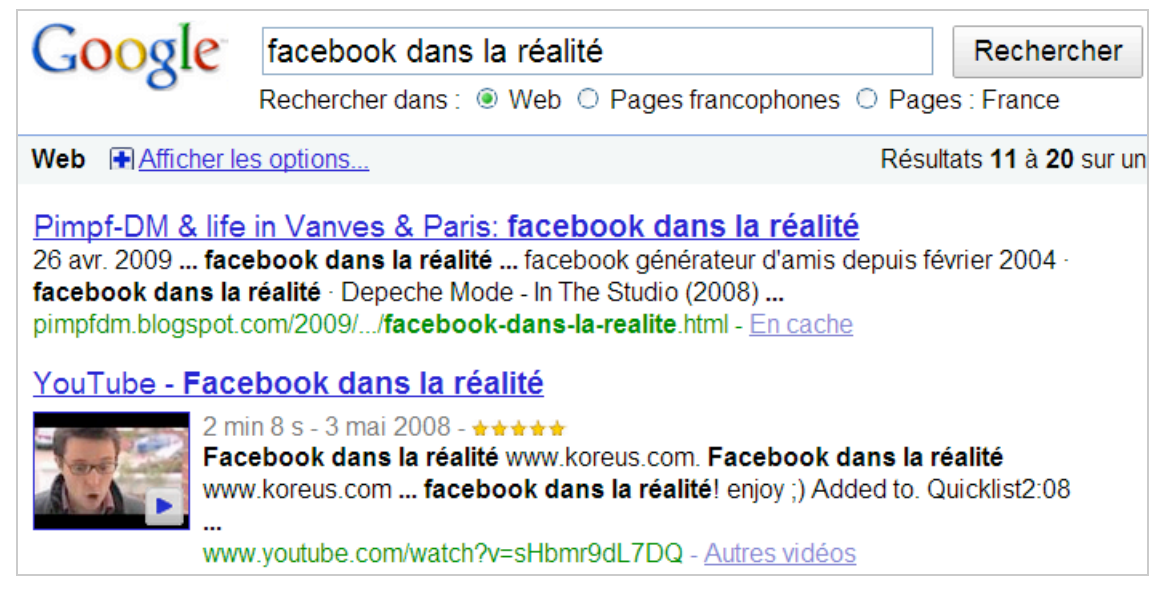

On pourrait faire la même remarque si l'on examine les résultats de Google Recherche de vidéos, de Yahoo! Vidéo ou de Bing...

# *Créer un plan Sitemap ou un flux mRSS*

Dans sa forme la plus simple, un plan Sitemap pour vidéo doit inclure un lien vers une page de destination avec une vidéo, ainsi que certaines informations essentielles requises pour l'indexation de cette vidéo. Le détail des balises obligatoires et optionnelles est visible à cette adresse :

[http://www.google.com/support/webmasters/bin/answer.py?hl=fr&answer=80472#1.](http://www.google.com/support/webmasters/bin/answer.py?hl=fr&answer=80472#1)

Une fois le plan Sitemap créé, envoyez-le à Google à l'aide des Outils pour les webmasters.

Google prend également en charge mRSS (media RSS), un module RSS qui complète les capacités de l'élément de RSS 2.0 et qui permet d'optimiser la syndication de supports multimédia (<http://video.search.yahoo.com/mrss>). Une autre documentation intéressante est visible sur le site de Truveo : [http://developer.truveo.com/DirectorDocumentation.php.](http://developer.truveo.com/DirectorDocumentation.php)

Voici un exemple de flux : [http://amvizone.com/feed.](http://amvizone.com/feed) Il vous suffit d'afficher son code source. A notre avis, un flux mRSS semble plus efficace que le plan Sitemap du fait qu'il offre une très grande rapidité d'indexation.

## *Vidéos et e-réputation*

On peut prendre le point de vue inverse et voir les vidéos comme une manière de surveiller l'actualité et les "Buzz" négatifs ou positifs autour d'une marque, d'un sujet, d'une personnalité, etc.

L'effet d'une vidéo est d'autant plus fort que le message qu'elle véhicule peut se répandre comme une trainée de poudre, et ce en utilisant les mécanismes propres à la "viralité". Les exemples sont légions, de Kryptonite (l'histoire d'un cadenas qui s'ouvre en deux secondes) à celui de Domino's Pizza (des employés crachaient "dans la soupe").

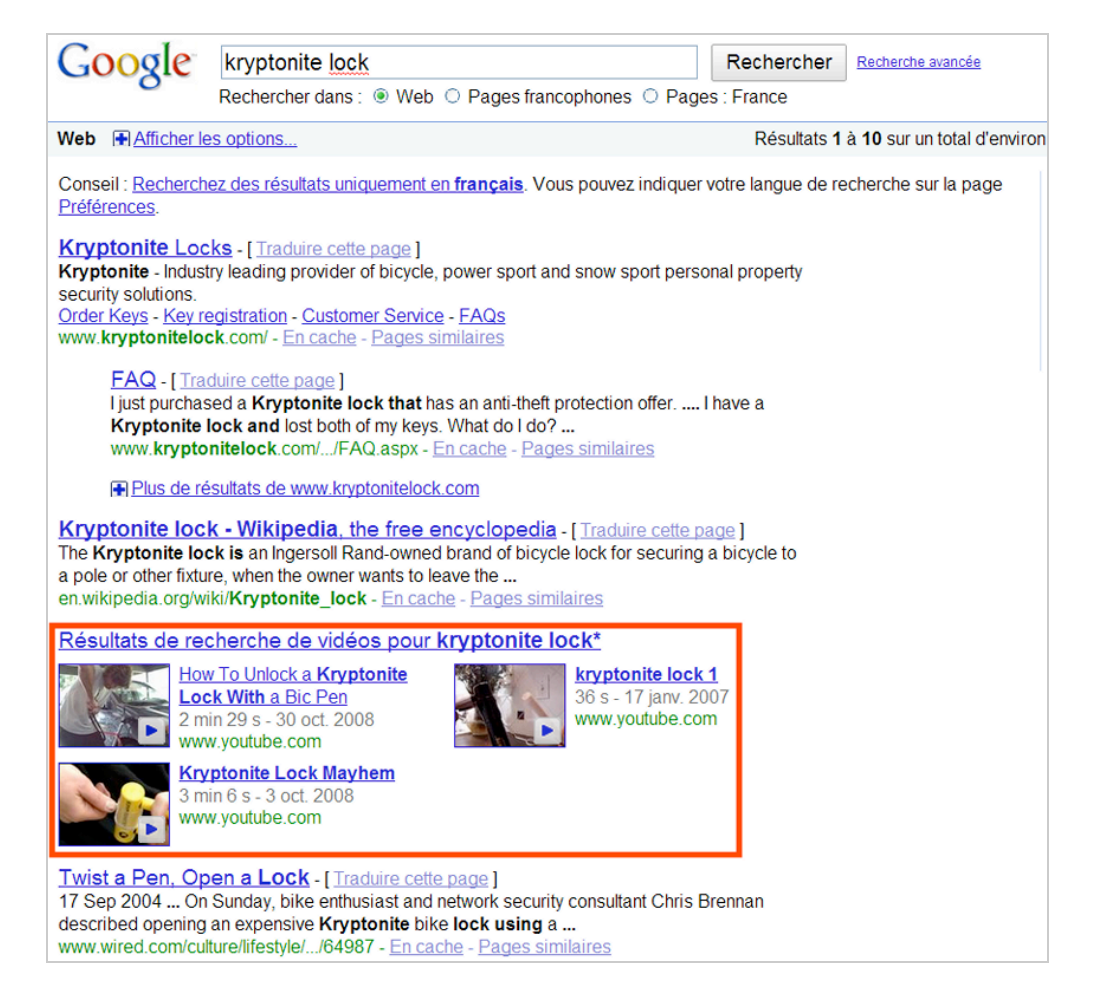

Rien ne vous empêche de poser des alertes sur un ou plusieurs mots-clés en utilisant les outils suivants :

• Video-Alerts [\(http://www.video-alerts.com/\)](http://www.video-alerts.com/) : vous pouvez poser jusqu'à 10 alertes emails que vous recevrez une fois par jour. A chaque fois qu'un clip posté sur YouTube sera publié sur ces termes, vous en serez prévenu.

• Feedky [\(http://www.feedky.com/\)](http://www.feedky.com/) : un service d'alertes en temps réel qui interrogent plus de 41 plateformes dont YouTube, Dailymotion, Metacafe, Vpod, Google Vidéo, Yahoo Vidéo, Youku, Flickr, Viddler, Blip.TV, etc. Il permet de générer un flux RSS à partir de tout type de recherche.

Vous pouvez aussi directement récupérer le flux RSS généré à partir d'une recherche dans YouTube ou Dailymotion.

Afin d'afficher toutes les dernières vidéos postées sur Google AdWords, les trier par date (de la plus récente à la plus ancienne) et n'afficher que les clips en français, nous utiliserons cette syntaxe :<http://gdata.youtube.com/feeds/base/videos?q="google> adwords"&client=ytapiyoutube-search&v=2&lr=fr&orderby=updated

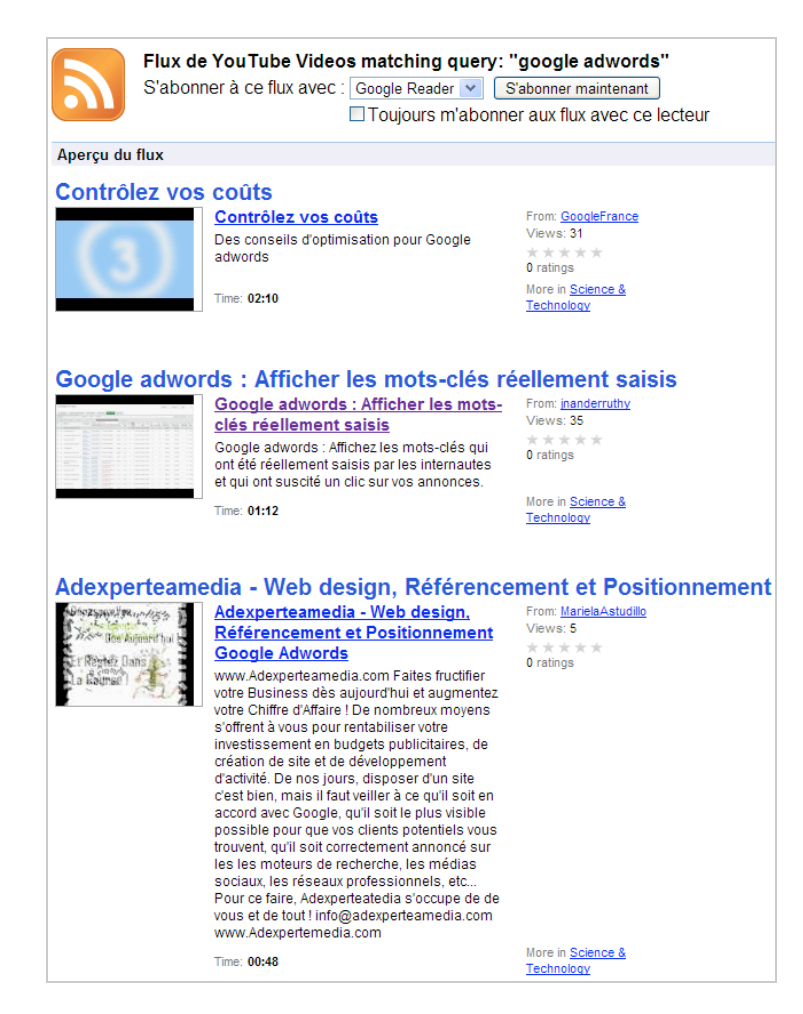

Étant donné qu'une recherche avancée, en utilisant l'interface graphique, ne génère pas de flux RSS directement exploitable, nous sommes obligés d'utiliser l'API YouTube pour spécifier les opérateurs qui vont nous permettre de filtrer les résultats. La documentation complète de cette API est accessible à cette adresse :

[http://code.google.com/apis/youtube/2.0/developers\\_guide\\_protocol.html#Retrieving\\_and\\_se](http://code.google.com/apis/youtube/2.0/developers_guide_protocol.html#Retrieving_and_se) arching for videos.

Avec Dailymotion, le problème ne se pose pas.

Dernier point : on a souvent tendance à Googliser un candidat à l'embauche, un futur client, un contact sur Facebook, etc. Il est vrai qu'une recherche sur le Web classique est un passage obligé. De là, vous pouvez basculer sur Google Images afin de mettre un visage sur un nom. Mais, l'idéal est bien de voir votre "cobaye" en chair et en os. Et, dans ce cas, une recherche sur Google Vidéo est beaucoup plus riche d'enseignement.

# *À vos caméras !*

Nous ne sommes pas loin de penser qu'un référencement de vos vidéos passe d'abord par l'occupation de services de partage comme YouTube ou Dailymotion et, qu'en conséquence, c'est d'abord la communauté que vous allez devoir convaincre. En ce sens, nous sommes dans une stratégie de référencement Web 2.0 : c'est uniquement à la condition que vos clips soient plébiscités par les internautes qu'ils occuperont une place de choix dans les Serps. De fait, vous devez développer votre "Branding" sur ces plateformes, susciter des commentaires, des réactions, des liens entrants afin que vos productions gagnent en popularité et donc en pertinence.

En conclusion, nous croyons que ce type de référencement relève donc plus du Web marketing, du Social media optimization (SMO) que des stratégies classiques de référencement. L'avantage est qu'un clip est souvent très rapide à produire et qu'ils suscite, au fil du temps, un fort réflexe de reconnaissance, d'adhésion et de fidélité chez les internautes (et donc vos futurs prospects).

**Jean-Noël Anderruthy***, webmaster spécialisé dans les technologies Google.*

**Réagissez à cet article sur le blog des abonnés d'Abondance : [http://blog-abonnes.abondance.com/2010/03/boostez-votre-referencement-avec](http://blog-abonnes.abondance.com/2010/03/boostez-votre-referencement-avecles.html)les.html**